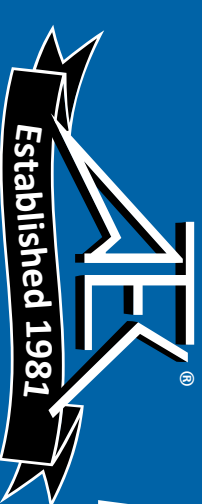

W HEWLETT<sup>®</sup>

## VisiTrigger Quick Start VisiTrigger Quick Start

for HP 16715A, HP 16716A, and HP 16717A logic analyzer modules *logic analyzer modules for HP 16715A, HP 16716A, and HP 16717A*

HP 16500, HP 16600, or HP 16700 logic analysis systems. Read this if you are familiar with the trigger user interface on  $\overline{\mathbf{r}}$ HP 16500, HP 16600, or HP 16700 logic analysis systems. Read this if you are familiar with the trigger user interface on

This quick start guide covers: This quick start guide covers:

- Using Trigger Functions Using Trigger Functions
- Editing Trigger Sequence Levels Editing Trigger Sequence Levels
- Storage Qualification Storage Qualification
- Inter-Module Triggering Inter-Module Triggering

face changes in Version A.01.40.00, see the Version A.01.40.00 which require Version A.01.40.00 software. For the user inter-HP 16715A, HP 16716A, and HP 16717A logic analysis modules, User Interface Changes booklet for more information. *User Interface Changes* booklet for more information. face changes in Version A.01.40.00, see the which require Version A.01.40.00 software. For the user inter-HP 16715A, HP 16716A, and HP 16717A logic analysis modules, These user interface changes will occur only with the These user interface changes will occur only with the *Version A.01.40.00*

> Hewlett-Packard Company<br>Printed in the USA Printed in the USA Hewlett-Packard Company

Manual Part Number 16715-92000, April 1999 16715-92000, April 1999 Manual Part Number

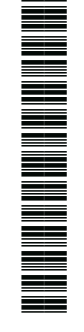

 $\copyright$  Copyright Hewlett-Packard Company 1999 All Rights Reserved © Copyright Hewlett-Packard Company 1999 All Rights Reserved

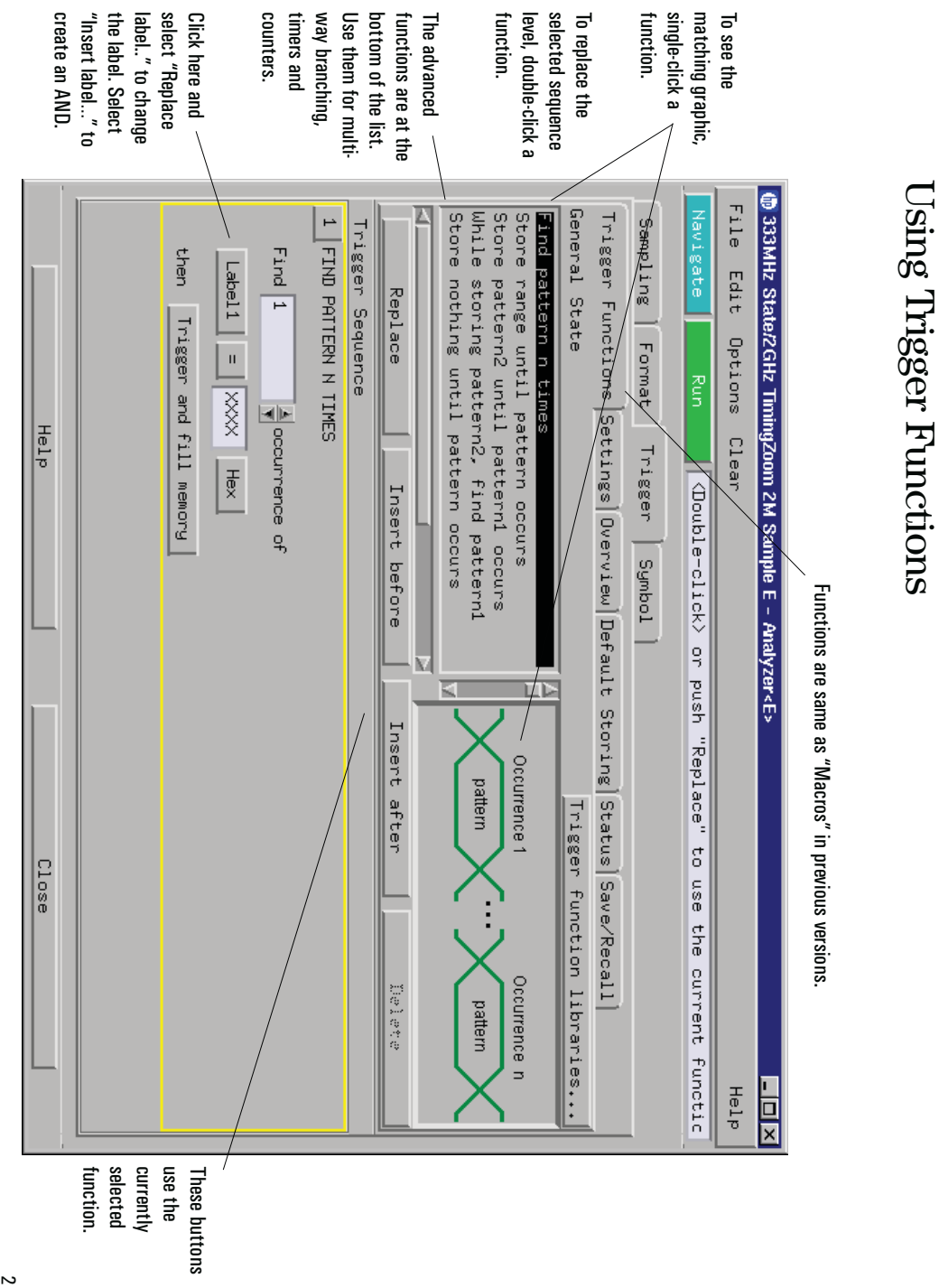

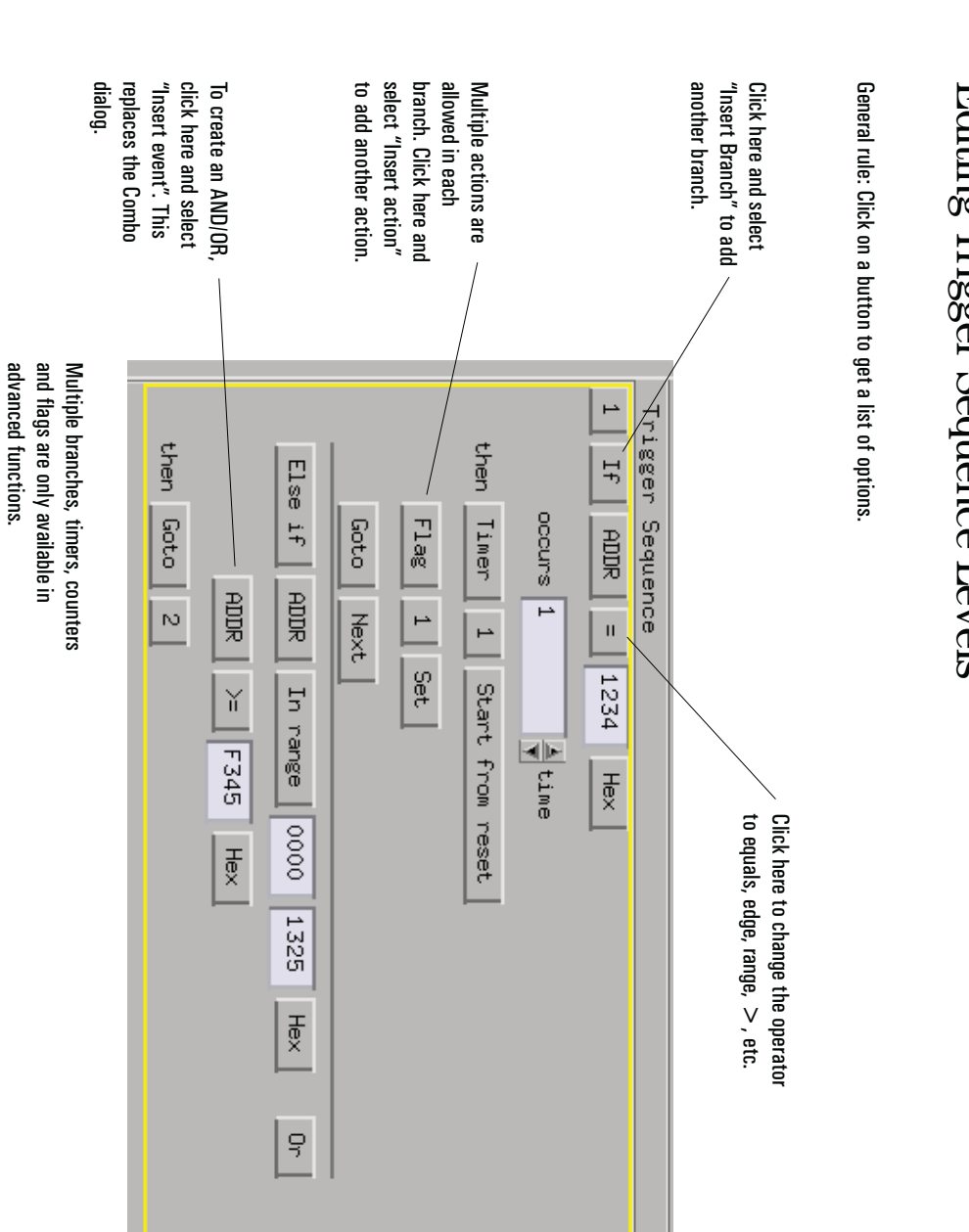

# Editing Trigger Sequence Levels

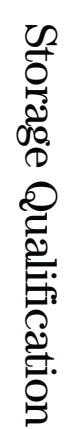

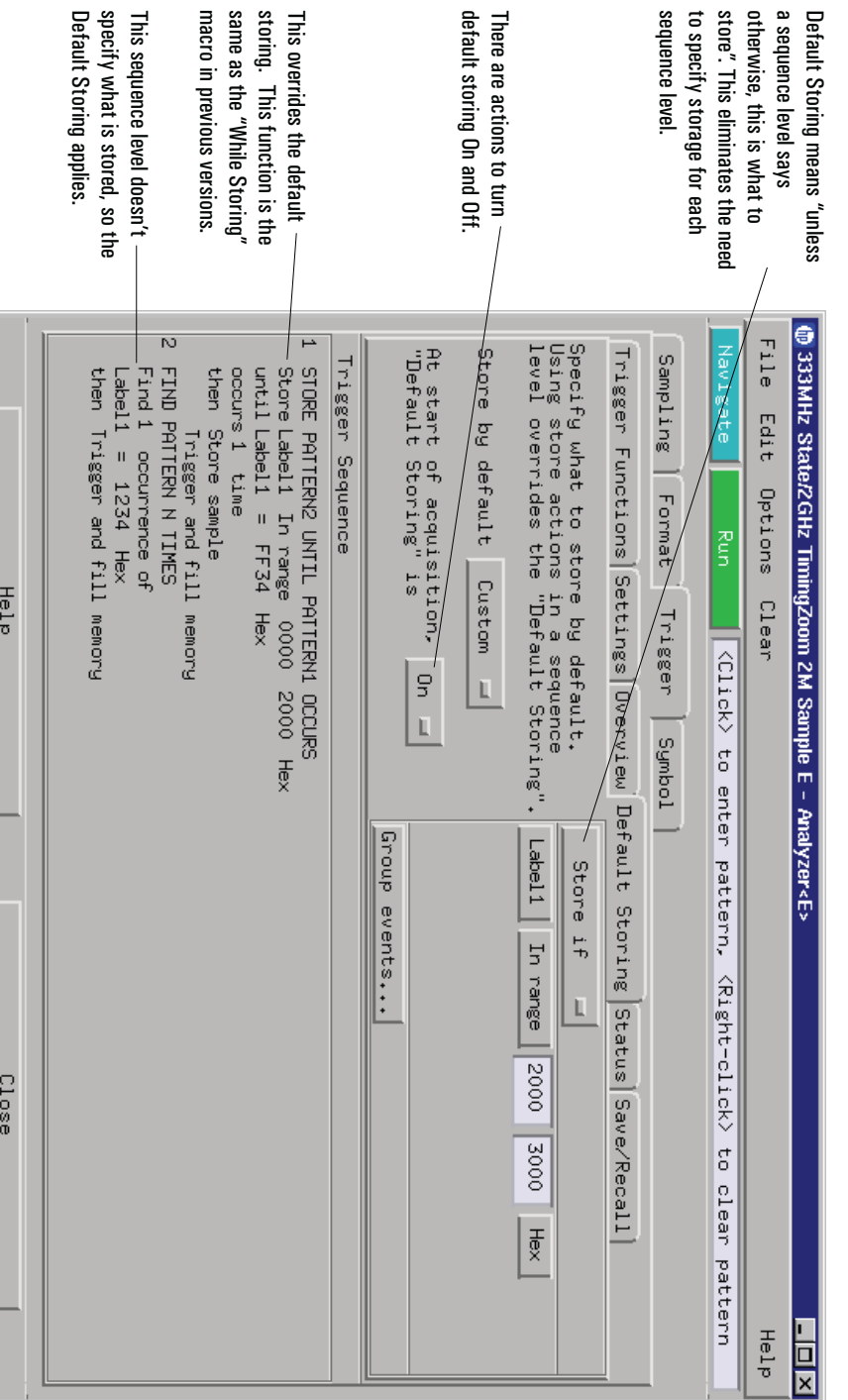

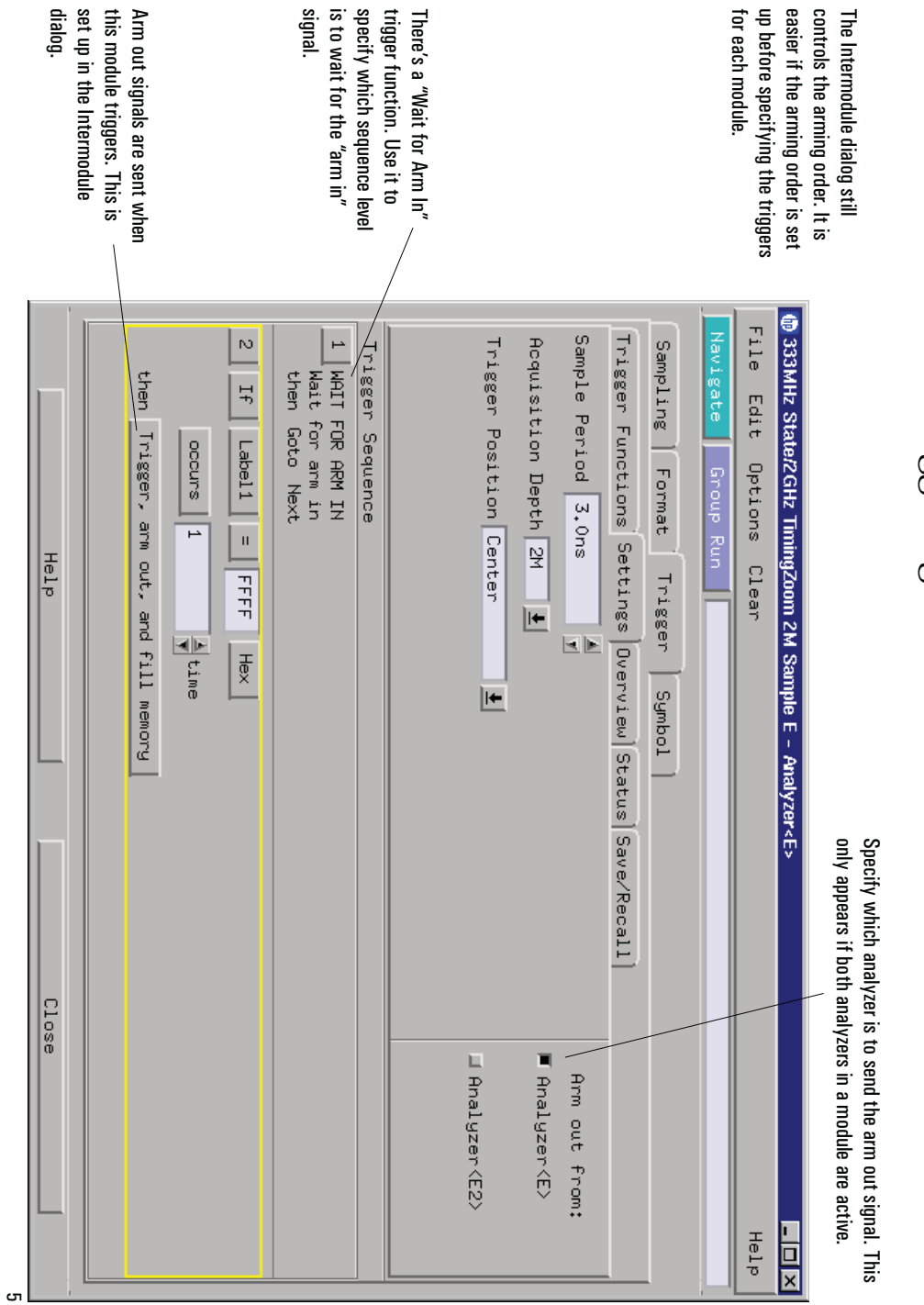

# Intermodule Triggering

### Summary

- $\bullet$ • Trigger "macros" have become trigger "functions". Trigger "macros" have become trigger "functions".
- $\bullet$ • Click on a trigger function in the list; then, click on the "Replace", "Insert Before", or "Insert Click on a trigger function in the list; then, click on the "Replace", "Insert Before", or "Insert<br>After" buttons. Double-clicking a function is a short cut for "Replace". After" buttons. Double-clicking a function is a short cut for "Replace".
- $\bullet$ • To create an "AND", click on the label button and select". This replaces the combo To create an "AND", click on the label button and select "Insert". This replaces the combo dialog.
- $\bullet$ • Storie storing" becomes "Store pattern until pattern occurs". "While storing" becomes "Store pattern until pattern occurs"
- $\bullet$ • Within each branch, multiple actions are allowed, one of which must be a Go To or Trigger Within each branch, multiple actions are allowed, one of which must be action. <br>  $\begin{array}{l} \mbox{action.} \end{array}$ a Go To or Trigger
- $\bullet$ • Advanced functions are located at the bottom of the list. Use them for multiple branches, timers, flags, and global counters. Advanced functions are located at the bottom of the list. Use them for multiple branches, timers, flags, and global counters.
- $\bullet$ • The Arming Control dialog has been replaced by the trigger functions "Wait for Arm in" and The Arming Control dialog has been replaced by the trigger functions "Wait for Arm in" and "Wait for other analyzer to trigger". "Wait for other analyzer to trigger".